## Red Hat OpenJDK for CC2000

1. Download Red Hat OpenJDK:

https://developers.redhat.com/products/openjdk/download

In the example we use this one:

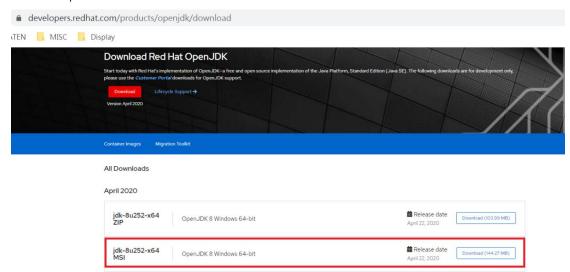

2. Make sure you uninstall original Java before install install Red Hat OpenJDK

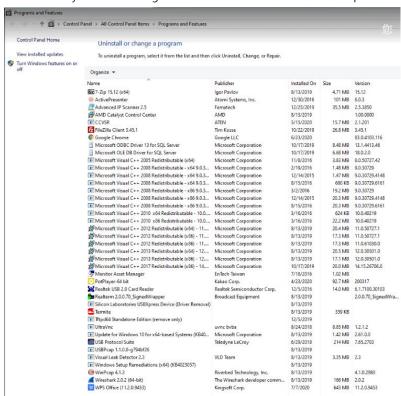

3. Upon install Red Hat OpenJDK, make sure you install webstart:

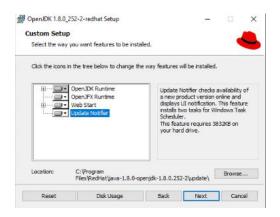

4. After install Red Hat OpenJDK:

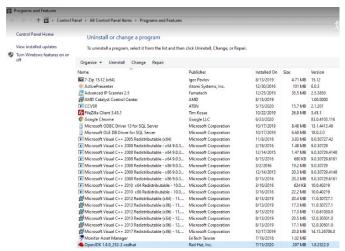

5. After CC2000 installation complete, please login CC2000 and there will be a "launcher.jnlp" pop up for running. Please make sure you run the jnlp by Red Hat WebStart Launcher:

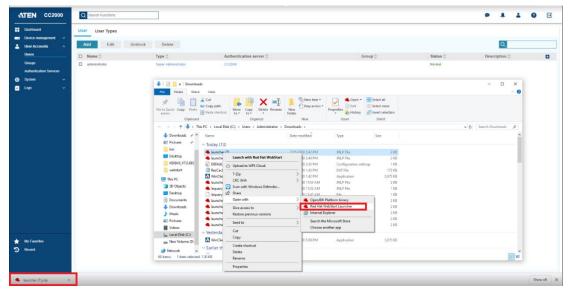

6. You may need to manually select Red hat webstart launcher, below are the steps:

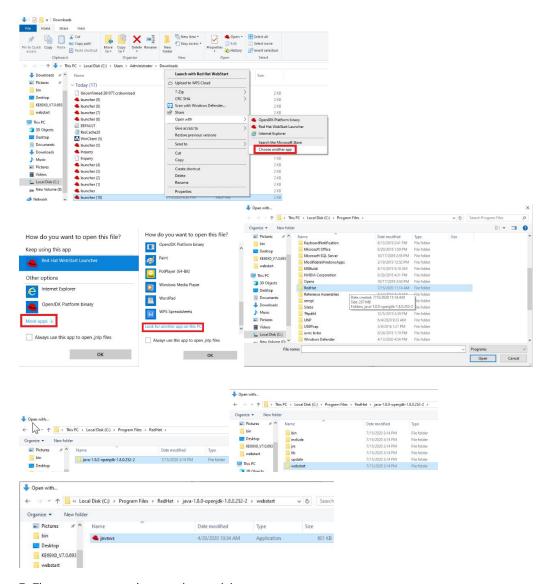

7. Then you can open viewer and control the port:

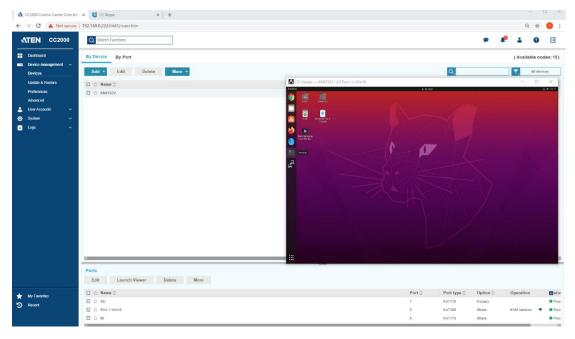